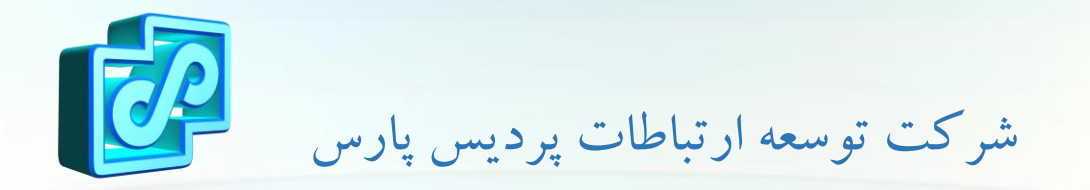

# ownCloud

The last file sharing platform you'll ever need.

## Explore the Features:

- Click Sync and Share Your Data, with Ease
- A Safe Home for All Your Data
- Your Data is Where You Are
- Community Driven
- Access Everything You Care About
- Share With anybody on Your Terms
- Mobile and Desktop Syncing
- External Storage

• …

• Encryption & Security

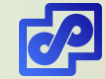

## Trusted by thousands of organizations worldwide:

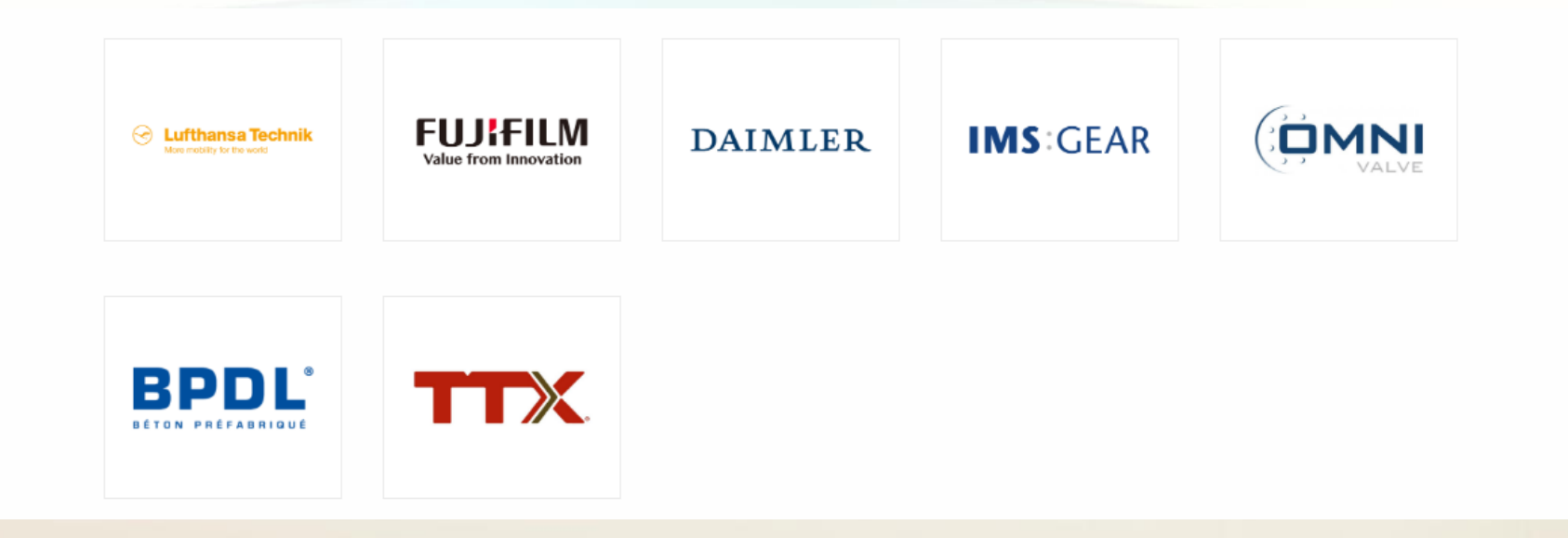

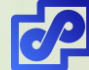

## System Requirements:

#### • Operating System

- Ubuntu 16.04 and 18.04
- Debian 7 and 8
- Red Hat Enterprise Linux 6 and 7
- Centos Linux 6 and 7
- Fedora 27 and 28
- SUSE Linux Enterprise Server 12 with SP1, SP2 and SP3
- openSUSE Tumbleweed and Leap 15.0, 42.3
- Ubuntu 16.04 and 18.04

#### **Database**

- MySQL or MariaDB 5.5+
- Oracle 11g
- **PostgreSQL**
- SQLite
- Web server
	- Apache 2.4
- PHP Runtime
	- 5.6, 7.0, 7.1 & 7.2 Www.PardisPars.Com | 021 88327832

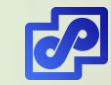

Install OwnCloud on Ubuntu 18.04 LTS roadmap:

- Install Apache2 HTTP Server
- Install MariaDB Server
- Secure MariaDB server
- Install PHP and Related Modules
- Update and upgrade to PHP and Related Modules
- Create OwnCloud Database
- Download Latest OwnCloud Release
- Configure Apache2
- Enable the OwnCloud and Rewrite Module
- Basic configure local owncloud

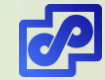

## Install Apache2 HTTP Server:

#### • Install Apache2 HTTP Server

 $\Box$  sudo apt install apache2

• After installing Apache2, run the commands below to disable directory listing.

sudo sed -i "s/Options Indexes FollowSymLinks/Options FollowSymLinks/" /etc/apache2/apache2.conf

- After install Apache2, the commands below can be used to stop, start and enable Apache2 service to always start up with the server boots.
	- $\square$  sudo systemctl stop apache2.service
	- □ sudo systemctl start apache2.service
	- sudo systemctl enable apache2.service

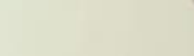

### Install MariaDB Server:

#### • Install MariaDB Server

 $\Box$  sudo apt-get install mariadb-server mariadb-client -y

- stop, start and enable MariaDB service to always start up when the server boots.
	- $\Box$  sudo systemctl stop mariadb. service
	- $\Box$  sudo systemctl start mariadb.service
	- **□** sudo systemctl enable mariadb.service
- After that, run the commands below to secure MariaDB server
	- **□** sudo mysql\_secure\_installation
- Restart MariaDB server
	- **□** sudo systemctl restart mariadb.service

### Install PHP and Related Modules:

- Run the commands below to add a third party repository and upgrade to PHP 7.1
	- $\Box$  sudo apt-get install software-properties-common -y
	- $\Box$  sudo add-apt-repository ppa:ondrej/php
- Then update and upgrade to PHP 7.1
	- sudo apt update

#### • Run the commands below to install PHP 7.1 and related modules..

 $\Box$  sudo apt install php7.1 libapache2-mod-php7.1 php7.1-common php7.1-mbstring php7.1-xmlrpc php7.1-soap php7.1-apcu php7.1-smbclient php7.1-ldap php7.1-redis php7.1-gd php7.1-xml php7.1-intl php7.1-json php7.1-imagick php7.1-mysql php7.1cli php7.1-mcrypt php7.1-1dap php7.1-zip php7.1-curl -y

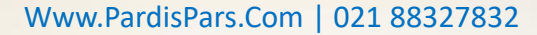

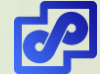

### Create OwnCloud Database:

#### • To connect to MariaDB server, run the commands below

• sudo mysql -u root -p

### • Then create a database called owncloud

• CREATE DATABASE owncloud;

### • Create a database user called ownclouduser with new password

- CREATE USER 'ownclouduser'@'localhost' IDENTIFIED BY 'password here';
- Then grant the user full access to the database.
	- GRANT ALL ON owncloud.\* TO 'ownclouduser'@'localhost' IDENTIFIED BY 'password\_here' WITH GRANT OPTION;
- Now, save your changes and exit.
	- FLUSH PRIVILEGES;
	- EXIT;

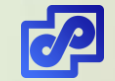

### Download Latest OwnCloud Release:

#### • Download Latest OwnCloud Release

cd /tmp && wget https://download.owncloud.org/community/owncloud-10.0.8.zip ■unzip owncloud-10.0.8.zip

**□**sudo mv owncloud /var/www/html/owncloud/

### • Then run the commands below to set the correct permissions for OwnCloud to function.

 $\Box$  sudo chown -R www-data:www-data /var/www/html/owncloud/

 $\Box$  sudo chmod -R 755 /var/www/html/owncloud/

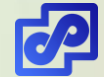

## Configure Apache2:

#### • Configure Apache2

 $\Box$  sudo nano /etc/apache2/sites-available/owncloud.conf

#### • This file will control how users access OwnCloud content. copy and paste the content below into the file and save it

<VirtualHost \*:80> ServerAdmin admin@example.com DocumentRoot /var/www/html/owncloud/ ServerName avoiderrors.com ServerAlias www.avoiderrors.com

Alias /owncloud "/var/www/html/owncloud/"

<Directory /var/www/html/owncloud/> Options +FollowSymlinks AllowOverride All Require all granted  $\langle$ IfModule mod dav.c $\rangle$ Day off  $\langle$ /IfModule> SetEnv HOME /var/www/html/owncloud SetEnv HTTP\_HOME /var/www/html/owncloud  $\langle$ Directory $\rangle$ 

ErrorLog \${APACHE\_LOG\_DIR}/error.log CustomLog \$ {APACHE\_LOG\_DIR}/access.log combined

 $\langle$ /VirtualHost>

#### <VirtualHost \*:80>

ServerAdmin admin@example.com DocumentRoot /var/www/html/owncloud/ ServerName avoiderrors.com ServerAlias www.avoiderrors.com

Alias /owncloud "/var/www/html/owncloud/"

<Directory /var/www/html/owncloud/> Options +FollowSymlinks AllowOverride All Require all granted <IfModule mod\_dav.c> Day off </IfModule> SetEnv HOME /var/www/html/owncloud SetEnv HTTP\_HOME /var/www/html/owncloud </Directory>

ErrorLog \${APACHE LOG DIR}/error.log CustomLog \${APACHE\_LOG\_DIR}/access.log combined

</VirtualHost>

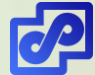

### Enable the OwnCloud and Rewrite Module:

#### • Enable the OwnCloud and Rewrite Module

sudo a2enmod rewrite

sudo a2enmod headers

sudo a2enmod env

sudo a2enmod dir

sudo a2enmod mime

#### • Restart Apache2

**□** sudo systemctl restart apache2.service

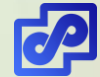

### Enable SSL for Secure External Access:

#### • Enable SSL for Secure External Access

 $\Box$  sudo a2enmod ss1

#### • Create a new directory for the self signed certificate:

 $\Box$  sudo mkdir /etc/apache2/ssl

#### **Example 20 Term 20 Term 20 Term 20 Term 20 Term 20 Term 20 Term 20 Term 20 Term 20 Term 20 Term 20 Term 20 Te**

- $\Box$  sudo openssl req  $-x509$  -nodes -days 365 -newkey rsa:2048 -keyout /etc/apache2/ssl/owncloud.key -out /etc/apache2/ssl/owncloud.crt
- Now we need to setup the certificate:

sudo nano /etc/apache2/sites-available/default-ssl.conf

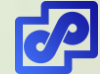

### Enable SSL for Secure External Access:

#### • The lines that need changing are the following:

sudo ServerName IP :443

□SSLEngine on

SSLCertificateFile /etc/apache2/ssl/owncloud.crt

SSLCertificateKeyFile /etc/apache2/ssl/owncloud.key ssl

#### • Activate the new virtual host

sudo a2ensite default-ssl **□** sudo service apache2 restart

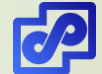

### با ما در ارتباط باشید

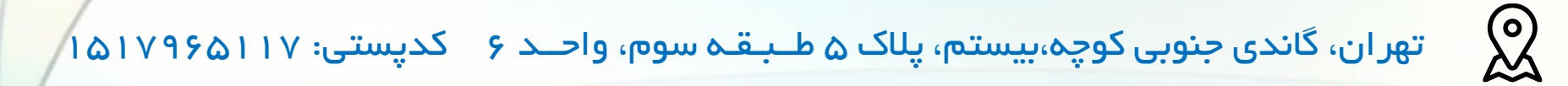

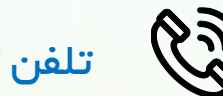

 $\mathscr{F}$ تلفن تماس: ۳۳۸۷۲۳۷۸۳۱ - ۱۲ $\mathscr{S}$ 

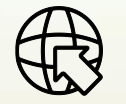

سایت وب: www.PardisPars.Com

Sales@PardisPars.Com :ایمیل واحد فـــروش

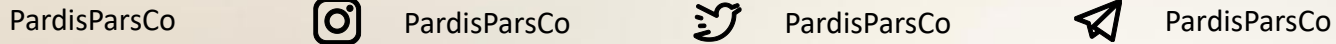

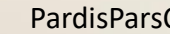